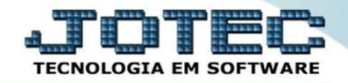

## **CONSULTA DE PRODUTIVIDADE DE MÁQUINA/HOMEM OFCODPTMH**

*Explicação: Permite consulta em telas quais funcionários e máquinas fizeram parte das produções.*

## Para realizar esta consulta, acesse o módulo: *Produção***.**

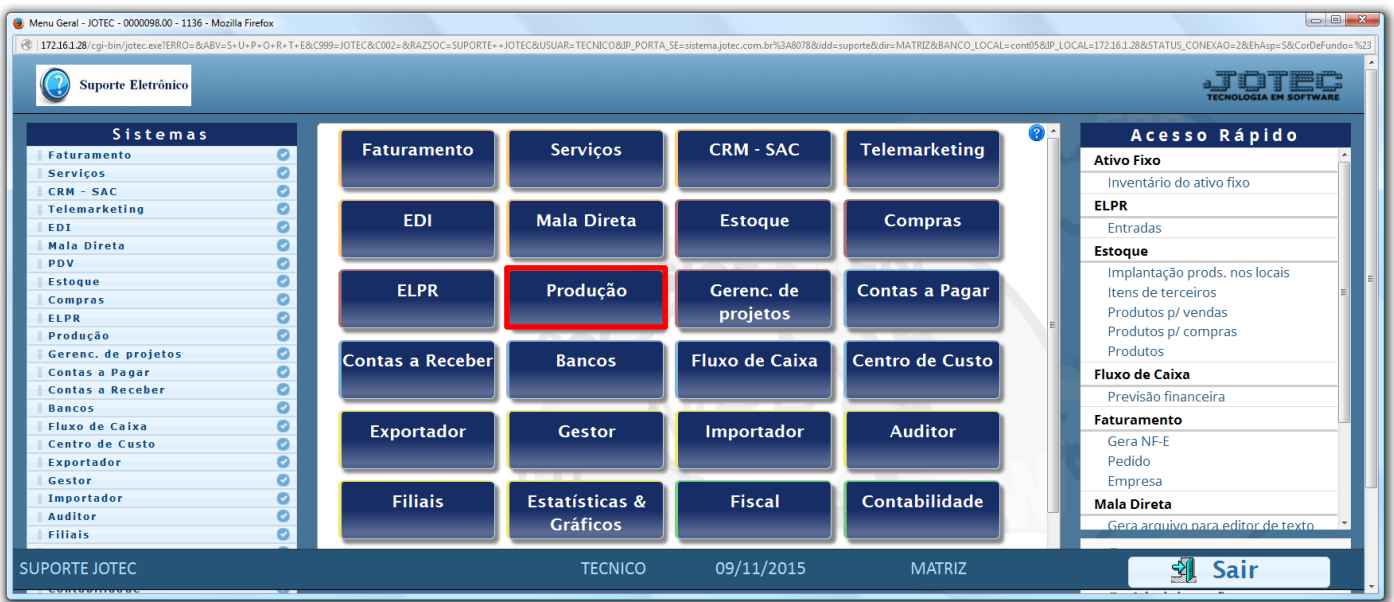

Em seguida acesse: *Consulta > Produtividade de máquina/homem.*

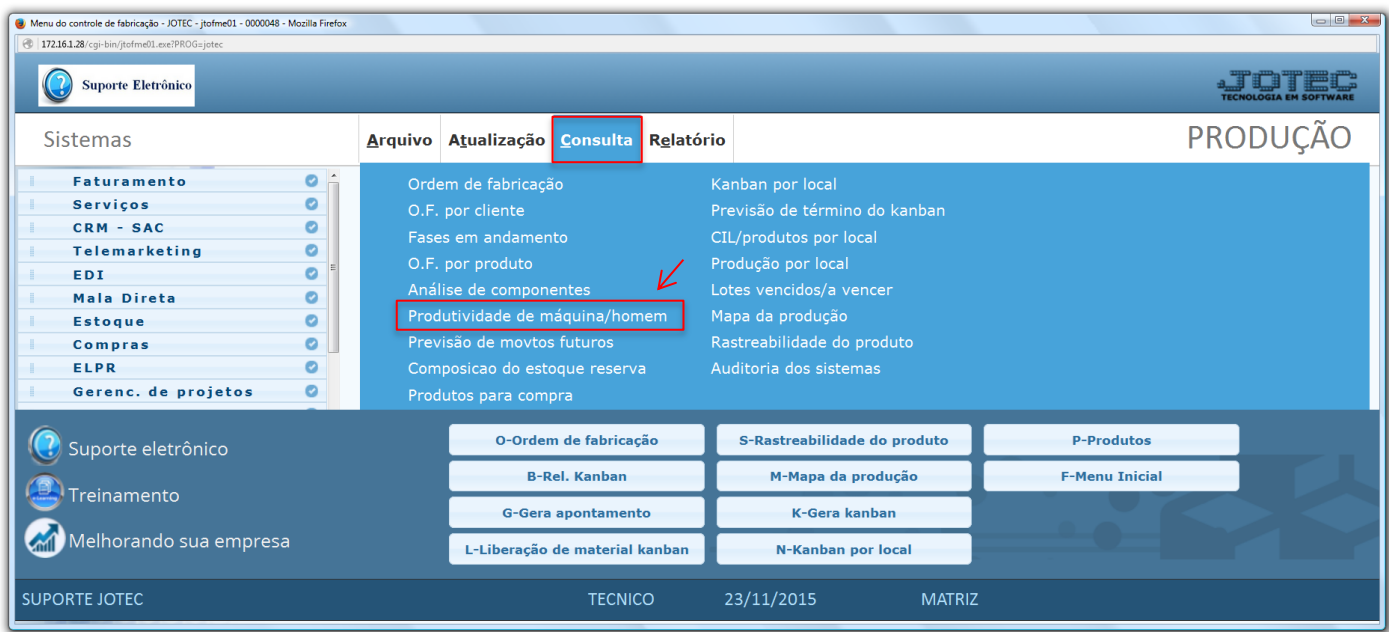

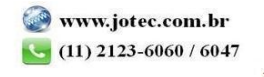

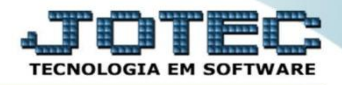

 Na tela seguinte, selecione o *(1) Tipo de produto (Máquina ou Homem),* informe o *(2) Produto (Duplo clique para pesquisar),* informe o campo para pesquisa: *(3) Grupo, Ordem de fabricação* e/ou *Período* e clique no ícone do *"Binóculo"* para gerar a consulta.

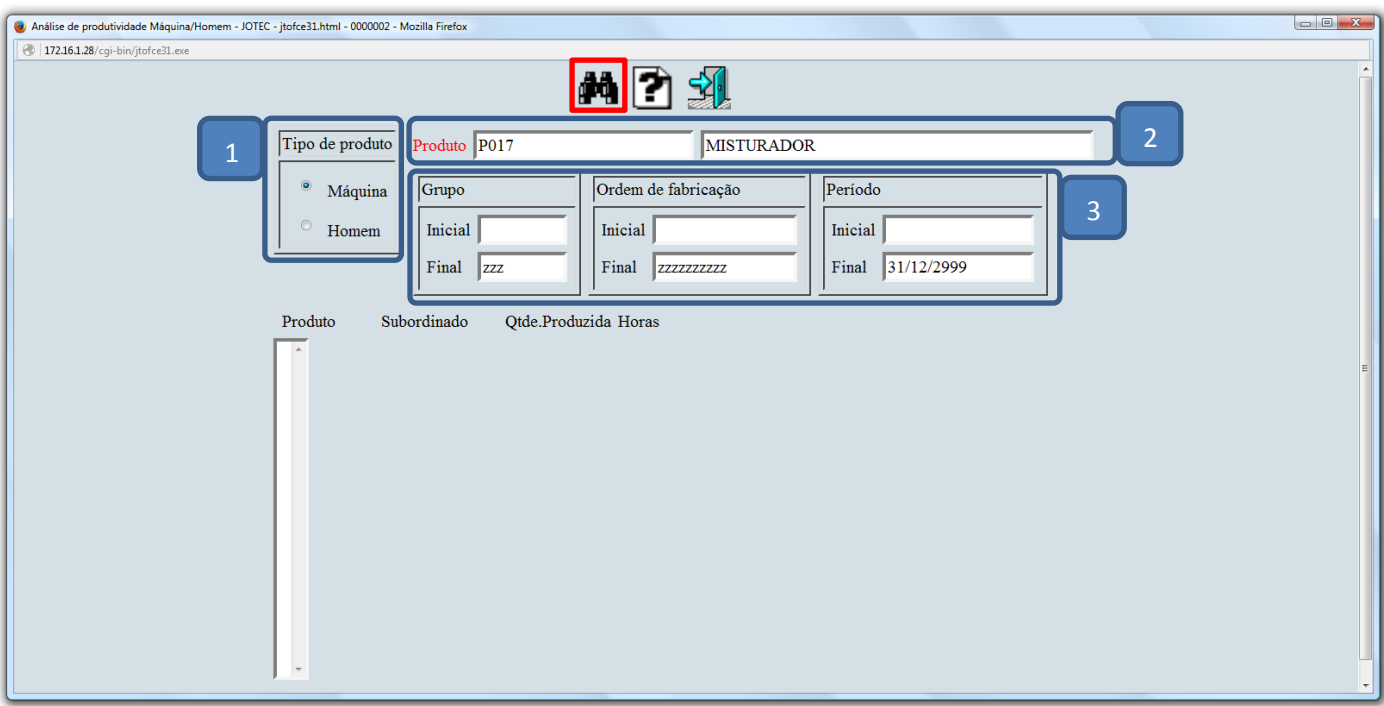

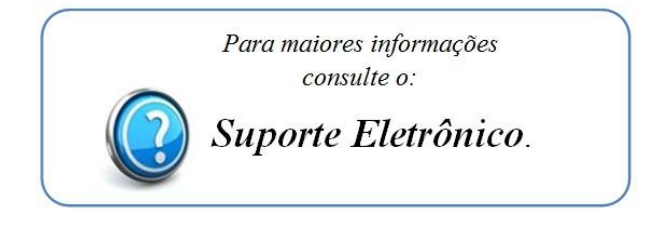

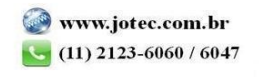

Página **2** de **2**